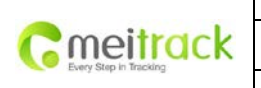

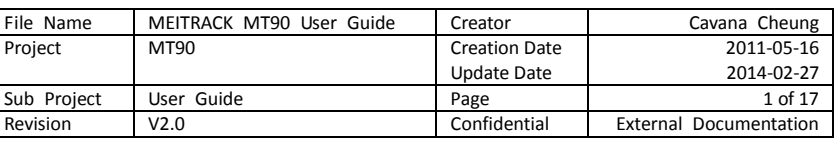

# **MEITRACK® Personal GPS Tracker**

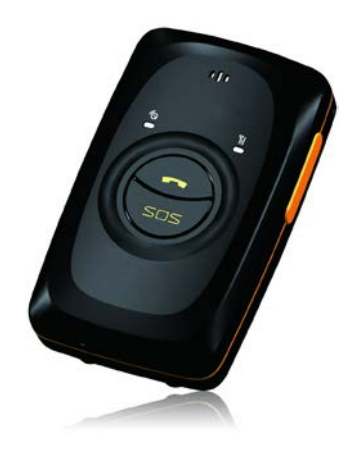

**User Guide**

**MT90**

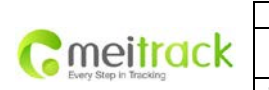

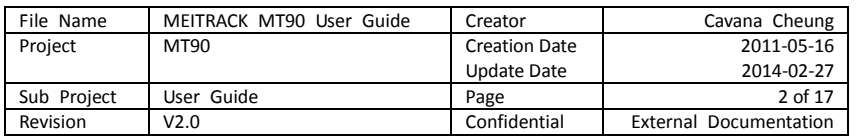

# **Contents**

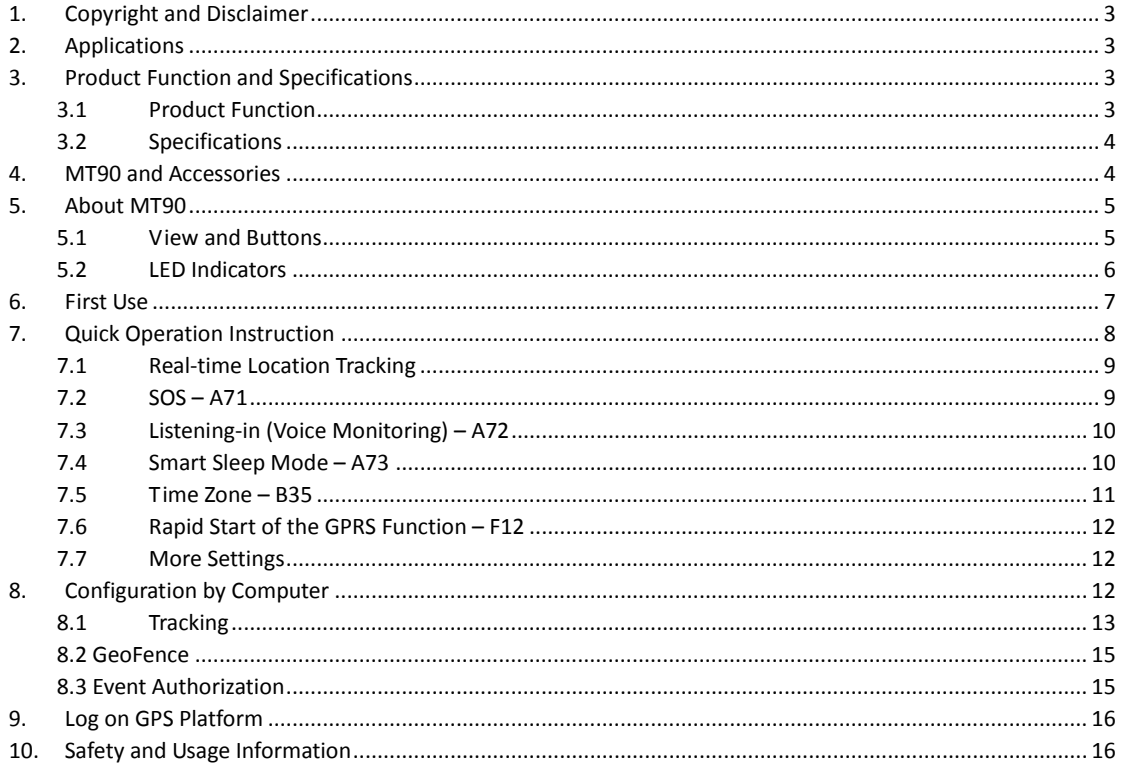

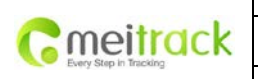

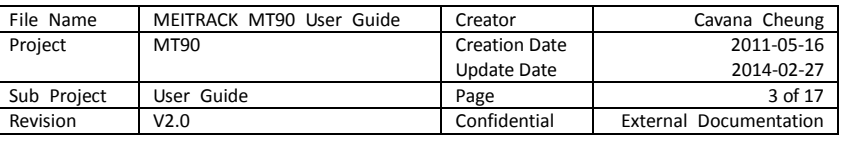

# <span id="page-2-0"></span>**1. Copyright and Disclaimer**

Copyright © 2014 MEITRACK. All rights reserved. MEITRACK and  $\bullet$  are trademarks that belong to Meitrack Group. The user manual may be changed without prior notification.

This user manual, or any part thereof, may not be reproduced for any purpose whatsoever without the written authorization of Meiligao (MEITRACK), or transmitted in any form, either electronically or mechanically, including photocopying and recording.

In no event shall Meiligao (MEITRACK) be liable for direct, indirect, special, incidental, or consequential damages (including but not limited to economic loss, personal injury, and loss of asset and property) arising out of the use or inability or illegality to use the product or documentation.

## <span id="page-2-1"></span>**2. Applications**

- O Personal Tracking and Protection
- Q Pet Tracking
- Assets Tracking and Security
- Vehicle Tracking

# <span id="page-2-2"></span>**3. Product Function and Specifications**

## <span id="page-2-3"></span>**3.1 Product Function**

- SiRF Star IV GPS and Quad Band GSM 850/900/1800/1900 MHz
- Small in Size (77mm x 47mm x 20mm) and Light Weight (65g)
- Waterproof IP65
- Low Power Consumption and Long Standby Time
- GPS and GSM base station bi-module positioning
- Track by SMS/GPRS (TCP/UDP) communication (MEITRACK Protocol)
- O Track on Demand
- Instant location query
- Track by Time Interval
- Track by Distance Interval
- Track on Mobile Phone
- Listen-in/2-way Call
- Internal 8 MB Trace Memory (130,000 GPS logs, 8000 GPRS caches, and 256 buffered SMSs)
- Inbuilt Accelerometer Sensor
- O Inbuilt Backup Battery
- O SOS Alarm

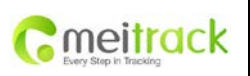

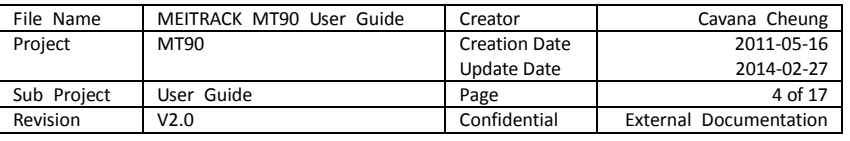

- Geofence Alarm
- Blind GPS Area Alarm
- Low Battery Alarm
- **O** Speeding Alarm
- O Mileage Report

## <span id="page-3-0"></span>**3.2 Specifications**

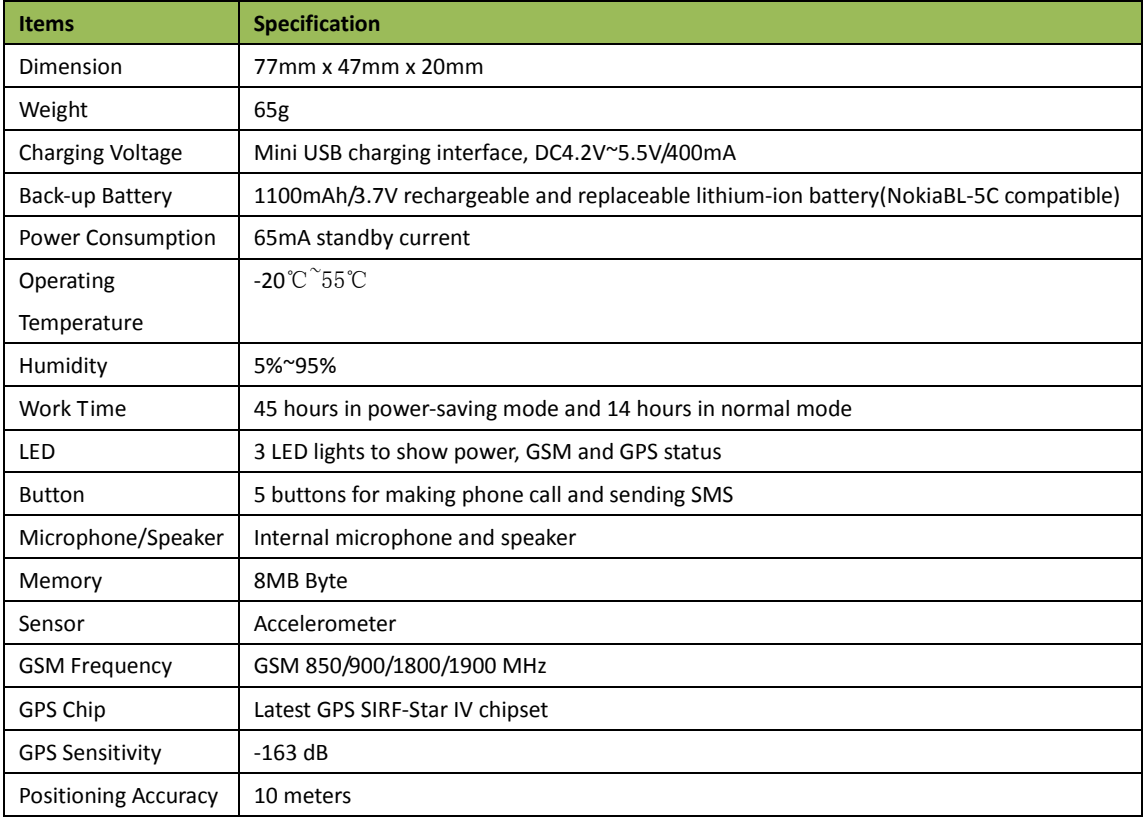

# <span id="page-3-1"></span>**4. MT90 and Accessories**

- MT90 device
- O Battery
- USB data cable
- Travel adapter (charger)
- Mini screwdriver
- Lanyard
- User guide and installation software CD

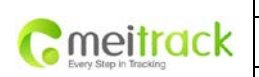

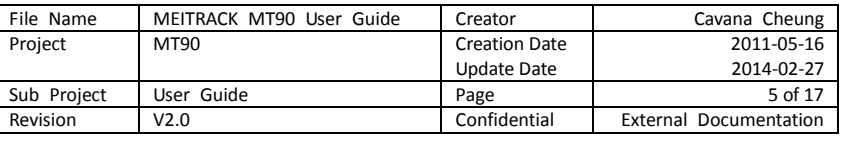

# <span id="page-4-0"></span>**5. About MT90**

# <span id="page-4-1"></span>**5.1 View and Buttons**

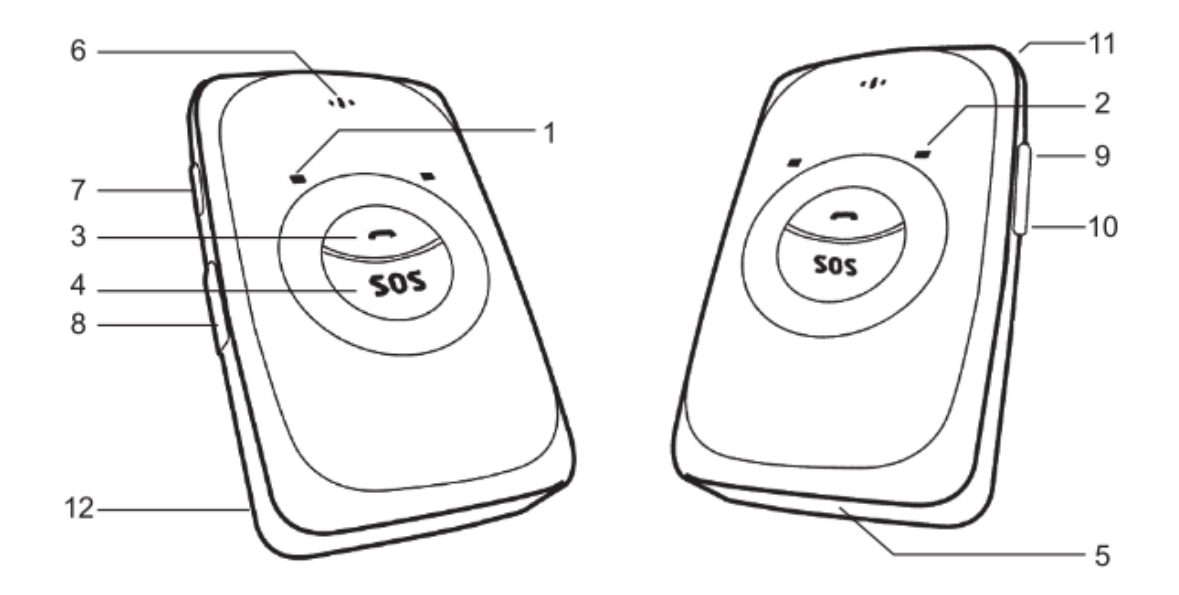

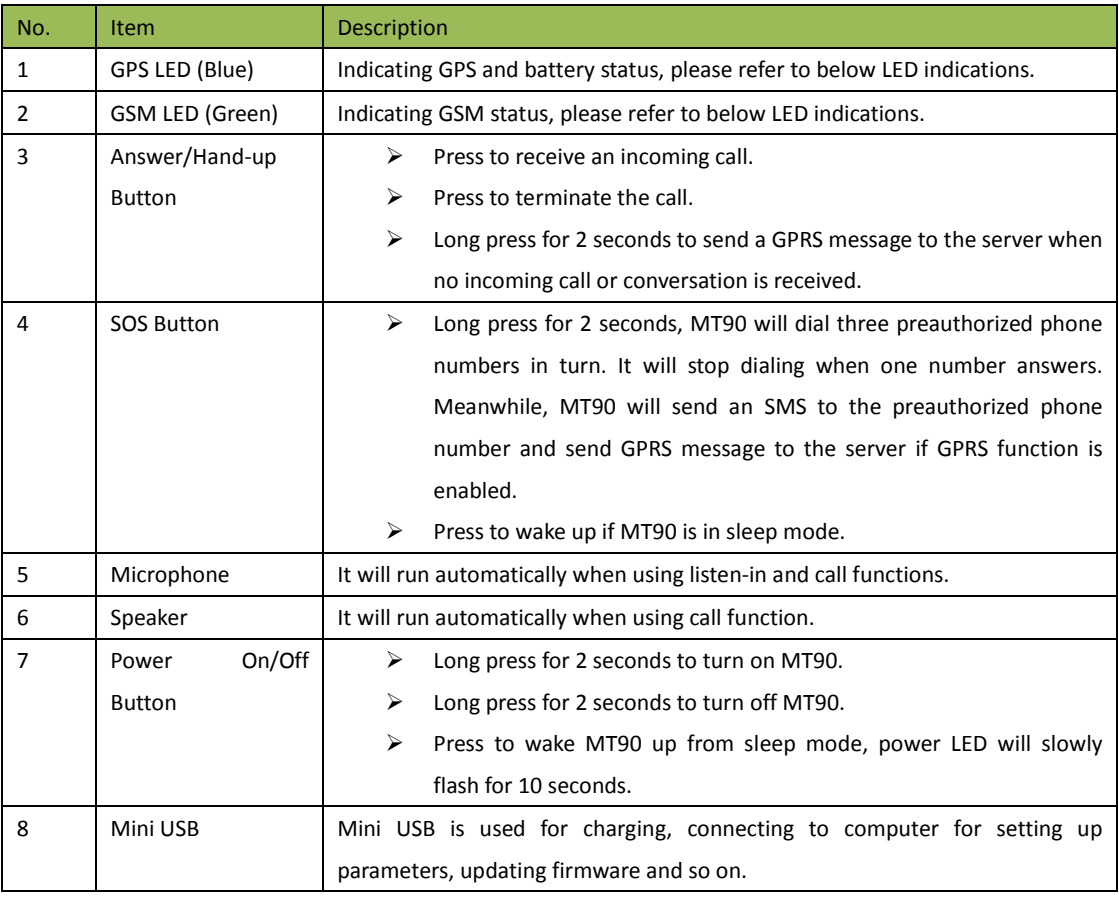

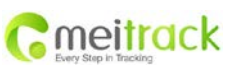

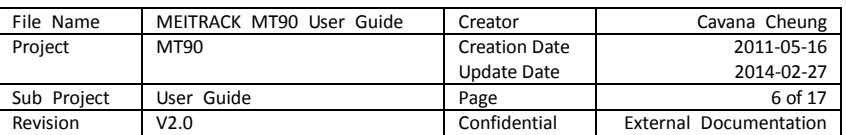

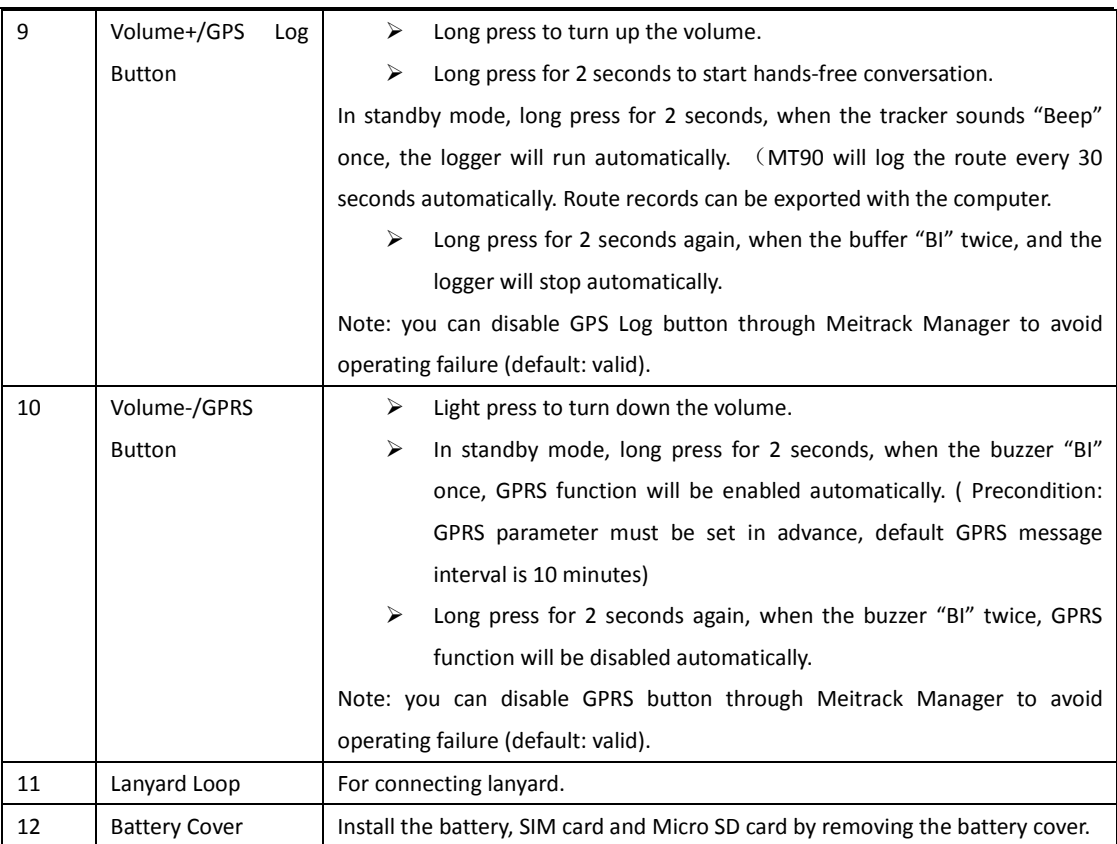

## <span id="page-5-0"></span>**5.2 LED Indicators**

Press and hold down the Power switch for 3-5 seconds, and then the MT90 will automatically start. The blue and green LEDs blink on for one second and off for one second, repeatedly.

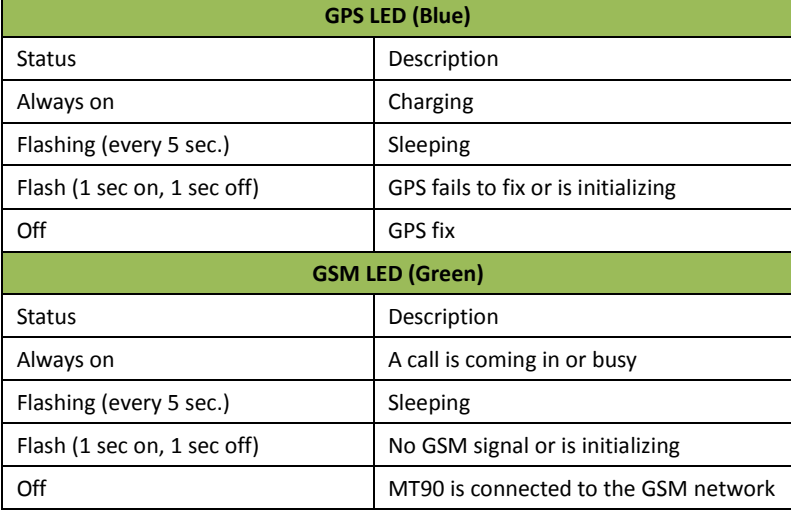

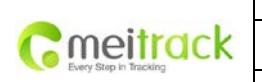

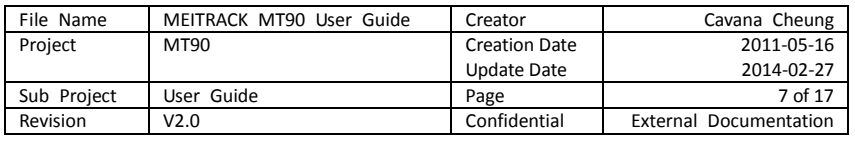

# <span id="page-6-0"></span>**6. First Use**

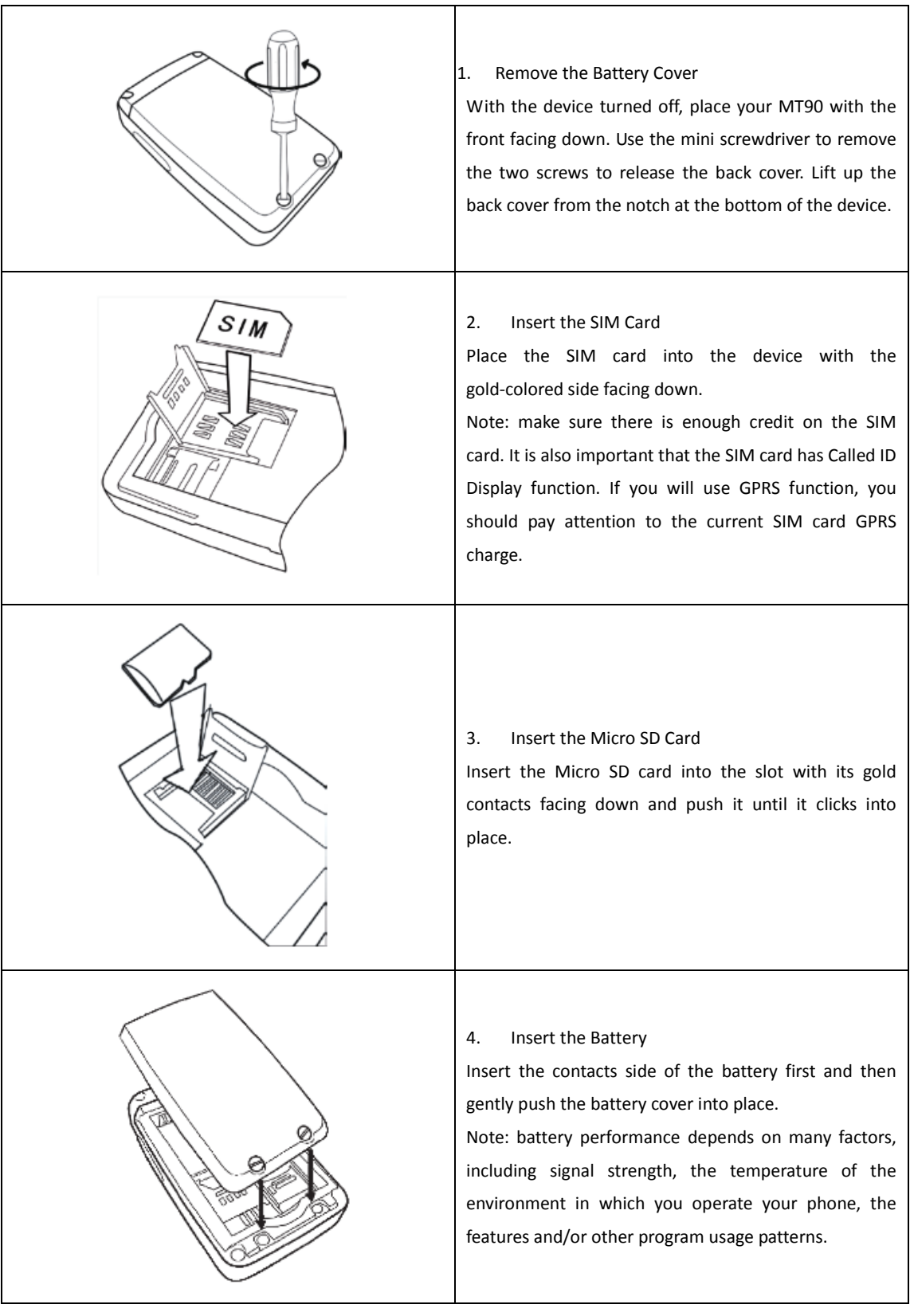

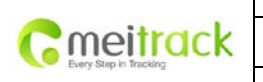

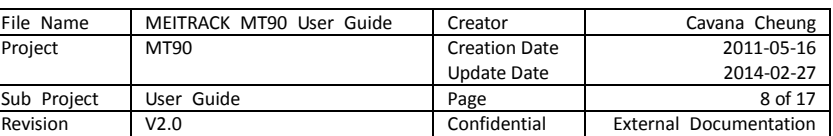

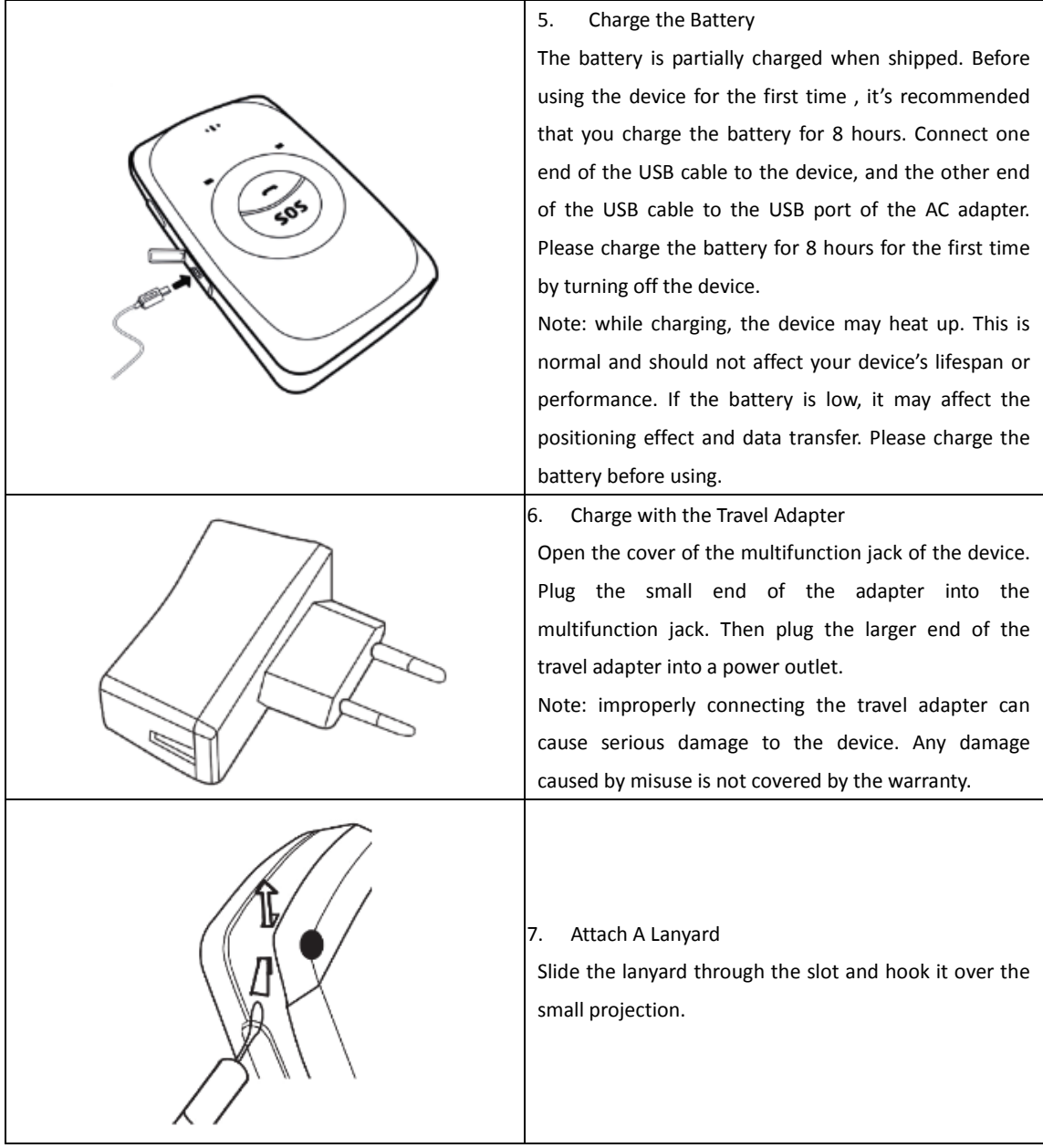

Once you've installed your battery, SIM card and Micro SD card, you can turn on your device and start using it.

When you turn on the device for the first time, you will be prompted to set your device. For more information on how to set your device, please read the following instructions.

# <span id="page-7-0"></span>**7. Quick Operation Instruction**

Operation Tips: Prior to normal usage, configuration has to be made either by SMS command or by software in order to obtain the local time information and coordinate, so that you can enjoy the Meitrack products.

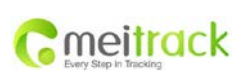

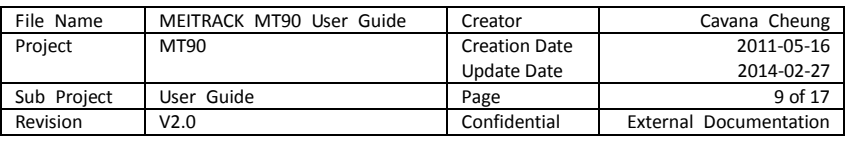

#### <span id="page-8-0"></span>**7.1 Real-time Location Tracking**

This section is about how to inquire the current position of the portable MT90, ensuring that GPS is working normally.

 $\triangleright$  Call the SIM card number embedded in MT90, hang up after the dial sound 2-3 times, as follows:

If your phone does not support direct access, you can enter longitude and latitude to the URL to check the location. maps.google.com

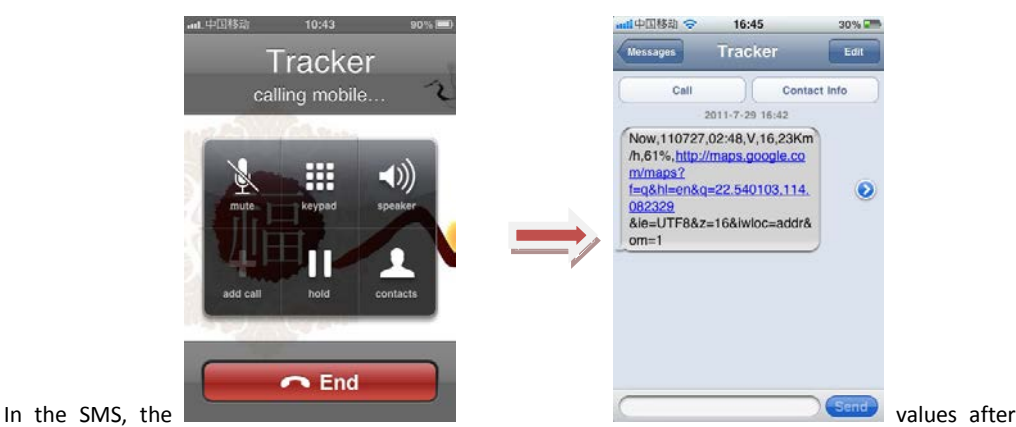

"lat" is the latitude, the values after "lng" is the longitude.

\*Meitrack Manager and SMS command. The default password is 0000, password can be revised through Meitrack Manager and SMS command. MT90 will only accept commands from a user with the correct password and report SMS report to the user. If preauthorized phone number was set, only this phone number can receive SMS reports. The common format of SMS command is: password,command,parameter

## <span id="page-8-1"></span>**7.2 SOS – A71**

This command is to set the SOS emergency communications number, call the phone number, inform the location by SMS and other SMS additional features at the same time.

The content of Mobile Phone SMS: 0000,A71,Function Number 1, Function Number 2, Function Number 3

Sent to the embedded SIM card numbers.

(tips: "," should be English comma and no space before and after the comma)

MT90 automatic reply SMS:

#### IMEI,A71,OK

Prompts successful, successfully set SOS emergency communications number.

When you press the SOS emergency button, MT90 will dial 3 preauthorized phone numbers. It will stop dialing when one number answers.

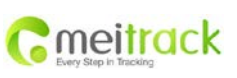

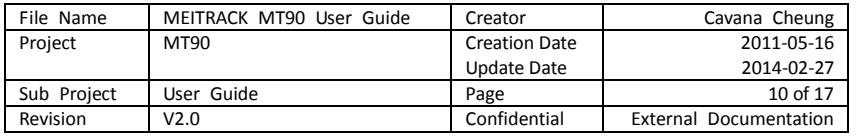

Note: The default value is empty. The function numbers should be added "," to avoid setting failure. The last function number doesn't need a ",". For example:

0000,A71,13500000000,,

0000,A71,13500000000,13600000000,

0000,A71.13500000000,13600000000,13700000000

To clear the combination of functions directly sending 0000,A71

(If this function can't be achieved, please add your Country and Area Code before your phone number when you set the preauthorized numbers, or you can also consult your local mobile operator.)

#### <span id="page-9-0"></span>**7.3 Listening-in (Voice Monitoring) – A72**

This command enables users to listen-in to the surrounding environment. Configuring this feature will allow the devices to confidentially and automatically answer and allow listening-in, one-way voice communication. Note: If "**Auto Answer Incoming Call**" and "**Monitor**" is set for a same number, "**Auto Answer Incoming Call**" takes effect and "Monitor" does not take effect.

To set a monitor number, ensure that "**Auto Answer Incoming Call**" is not set for the number, or send the "0000,A71" instruction to clear all functional numbers so as to implement the monitor function.

- $\triangleright$  The Content of Mobil Phone SMS: 0000,A72,Monitor Number 1,Monitor Number 2 Sent to the embedded SIM card numbers.
- $\triangleright$  The MT90 automatically replies to the SMS: IMEI,A72,OK Successfully set the monitor number.
- $\triangleright$  When the preset monitor number calls the MT90, the device will answer the call automatically and enter into the listening state. The device will not emit any sound. Note:

Number: A maximum of two monitor numbers can be set and each number contains 16 digits at most. If less than two functional numbers are set, the number must be followed by a comma "," so as to prevent a setting failure. If no functional numbers are set, the number remains blank (the default value is blank). That is, if no numbers are filled in and the comma "," retains, numbers on the corresponding positions are deleted and the monitor no longer takes effect.

Example: 0000,A72,13844444444,13855555555

SMS Get: 353358017784062,A72,OK

To clear all monitor numbers, send the SMS instruction 0000,A72.

#### <span id="page-9-1"></span>**7.4 Smart Sleep Mode – A73**

This command enables the sleep mode function. In this mode, logging, timinga and location are all disabled.

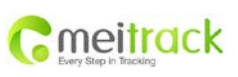

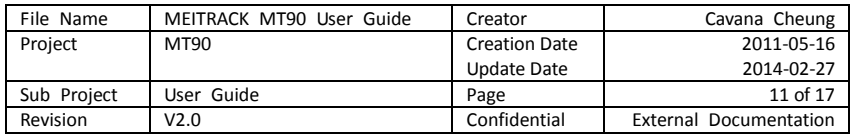

The Content of Mobile Phone SMS: 0000,A73,sleep levels Sent to the embedded SIM card numbers.

MT90 automatic reply SMS: IMEI,A73,OK Prompt successfully.

To restart the Log or regular position, you must first cancel the sleep mode.

Note:

X=0, turn off sleep mode (default)

X=1, normal sleep. The GSM module always works, and the GPS module works in sleep mode intermittently. The device can work 25% longer than no sleep mode. Note: This is not recommended for users who set "track by interval" or short time interval, because it will affect the completeness of tracking.

X=2, deep sleep, the tracker will enter this mode after it is inactive or stationary (No SOS/any triggered by the button/input/incoming calls/message) for 5 minutes. GPS module stops working and GSM module enters sleep mode. The tracker remains in this mode until it is activated by SOS/any triggered by the button/input/incoming calls/message. After that, it will repeat above processes.

Note: MT90 can enter sleep mode under movement, and movement cannot wake MT90 from sleep mode. In any condition, the device will directly quit the sleep mode and back to normal working mode by SMS or GPRS command to turn off the sleep mode.

#### <span id="page-10-0"></span>**7.5 Time Zone – B35**

This command modifies the SMS report to display the correct local time. Default: Beijing time, GMT480. To modify the time zone, please follow the following instructions:

The Content of Mobile Phone SMS:

0000,B35,480

Sent to the embedded SIM card numbers.

MT90 automatic reply SMS:

#### IMEI,B35,OK

Set the time zone successfully.

Note: The time zone is in unit of minutes. The default time zone on the terminal is GMT 8 (480 minutes) and the time zones of the SMS report and the GPRS data packet are separate. The GPSLog time zone also adopts this time zone.

Number of minutes: 0, GMT 0 (default)

Number of minutes: [-32768,32767], set different time zones. Set the China time zone to 480. (Default) Example: 0000,B35,480

SMS Get: 353358017784062,B35,OK (The time zone is set to Beijing time successfully.)

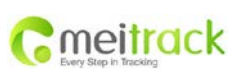

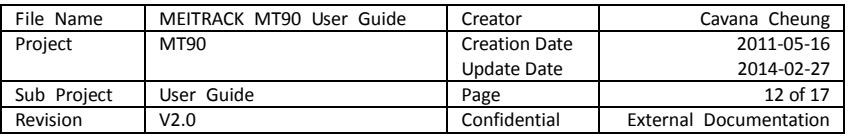

This value is your MT90's IMEI number. These numbers don't represent anything significant to the functionality of the tracker. Below the same applies.

#### <span id="page-11-0"></span>**7.6 Rapid Start of the GPRS Function – F12**

This command is used only to start the GPRS function of the embedded SIM card. The GPRS is connected to the Meitrack server by default.

Note: The Content of Mobile Phone SMS:

## 0000,F12

Sent to the embedded SIM card numbers.

MT90 automatic reply SMS: IMEI,F12,OK Start the GPRS successfully. Example: 0000,F12 SMS Get: 353358017784062,F12,OK

#### Note:

After the F12 command is set, the GPRS function will start soon, and the GPRS parameters will be automatically set as follows:

- 1. GPRS connection mode: TCP
- 2. Timing interval: 1 minutes
- 3. IP: 114.112.54.134; Port: 8800
- 4. APN: cmnet; APN user name and password: blank

If other server IP addresses are used, the F12 command is not applicable. To change the server location, refer to the Meitrack Manager settings in the next chapter.

#### <span id="page-11-1"></span>**7.7 More Settings**

You can configure MT90 by mobile phone or by using the Meitrack Manager to Setting Multiple Software. For more details, please refer to "Configuration by Computer".

For more details regarding SMS commands, please refer to MEITRACK SMS PROTOCOL.

## <span id="page-11-2"></span>**8. Configuration by Computer**

This part mainly shows you how to use the **Meitrack Manager.**

For more information regarding configuration and functions, please refer to the **Meitrack Manager User Guide**.

#### **Install the MT90 software of Meitrack Manager**

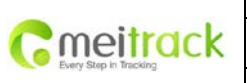

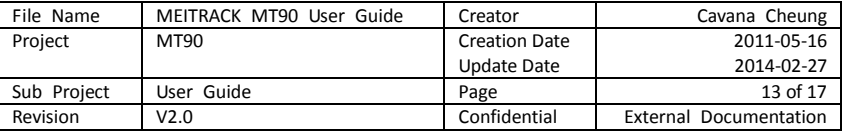

Find the software of Meitrack Manager from the CD.

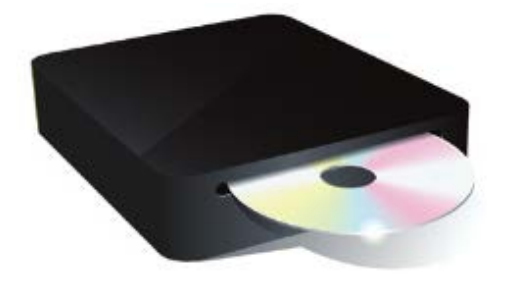

setup, exe

Install it following the steps, and find the application icon of Meitrack Manager.

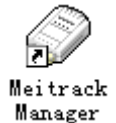

**Connect MT90 with computer, and synchronize the setting of Meitrack Manager.**

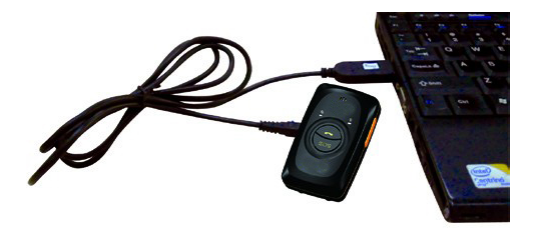

Connect USB cable with the USB port in the computer, and connect the other end to the MT90 device.

Run "Meitrack Manager.exe", and connect the device to a computer using a USB data cable after the startup of the device. The software will detect Comm port number and read all MT90's parameters automatically:

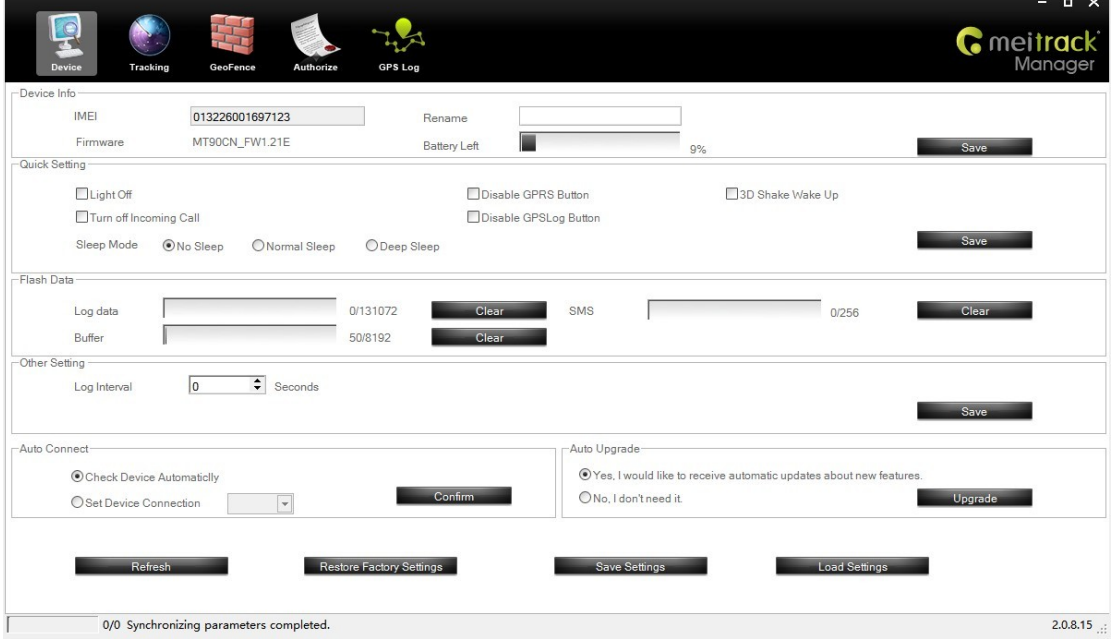

### <span id="page-12-0"></span>**8.1 Tracking**

Choose the second tab: Tracking.

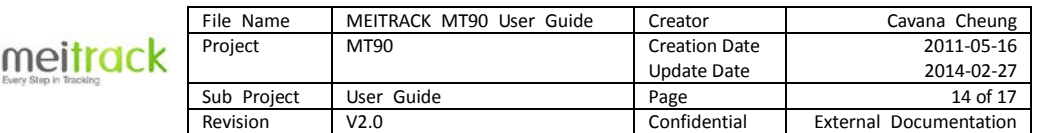

G

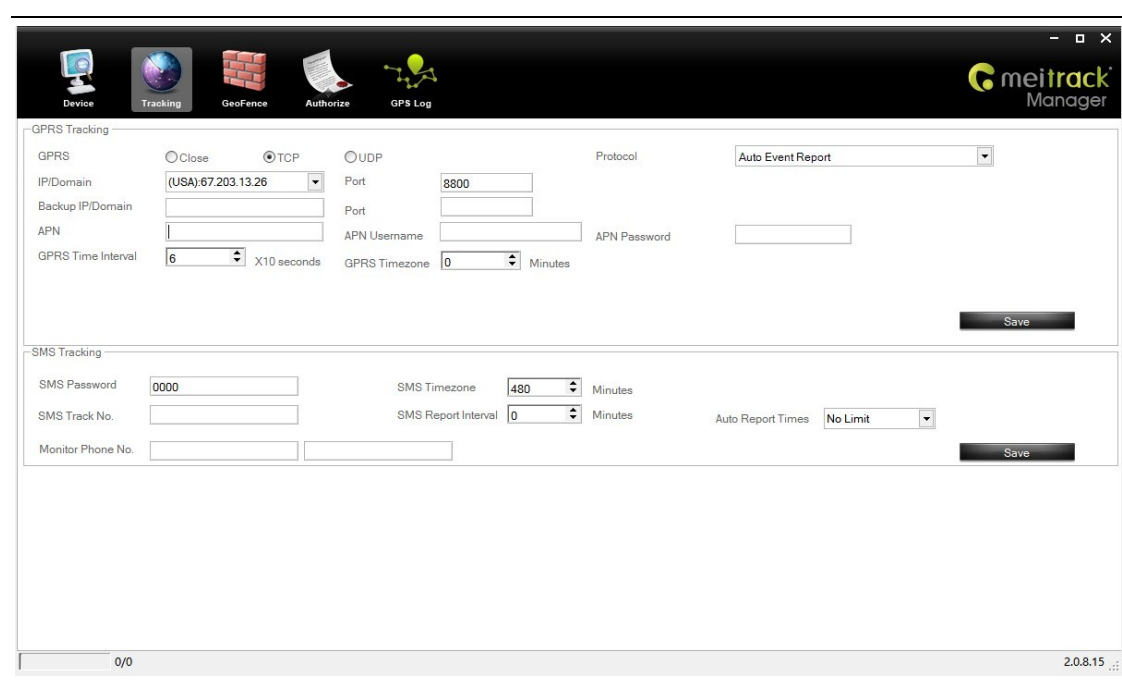

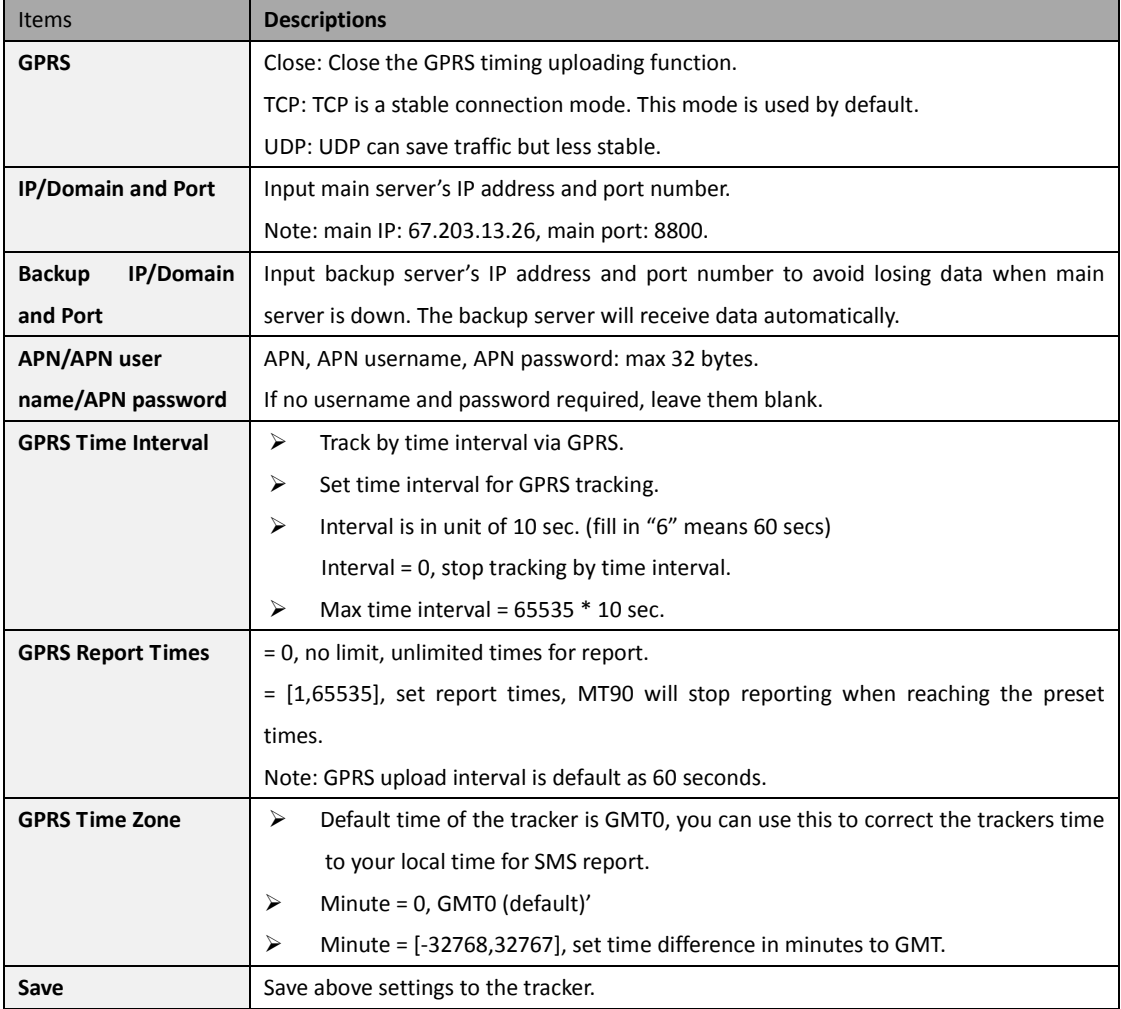

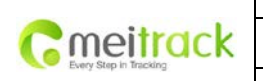

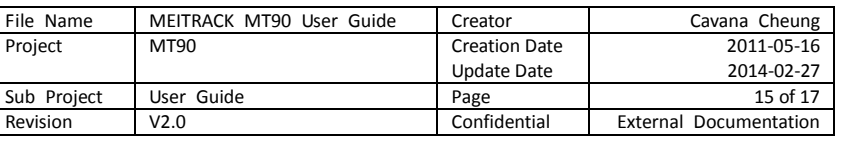

## <span id="page-14-0"></span>**8.2 GeoFence**

Choose the third tab: GeoFence.

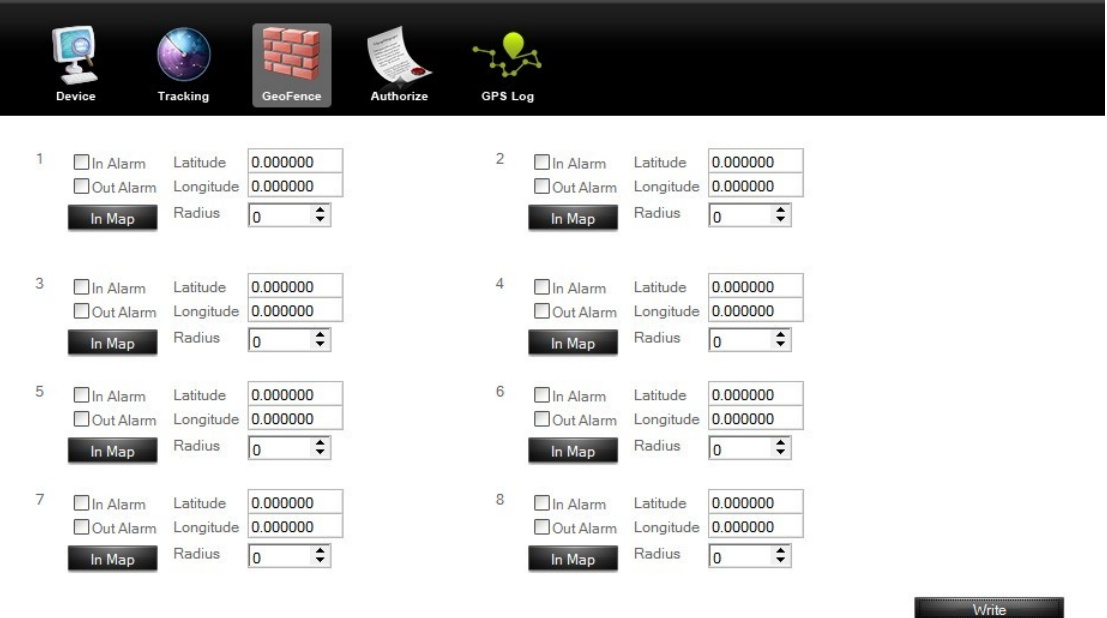

The GeoFence is a circular fence centered at a point with the radius being of a present distance. The maximum number of fences is 8.

In Alarm: When the terminal enters the preset GeoFence, the alarm is triggered. The corresponding SMS header is displayed on the right textbox and is "In Alarm" by default.

Out Alarm: When the terminal leaves the preset GeoFence, the alarm is triggered. The corresponding SMS header is displayed on the right textbox and is "Out Alarm" by default.

In Map: To draw a fence on the map, click "In Map".

#### <span id="page-14-1"></span>**8.3 Event Authorization**

Choose the fourth tab: Authorize.

The lower half in the tab page is settings on GPRS events and buzzer alerting.

GPRS events and buzzer alerting can be set separately.

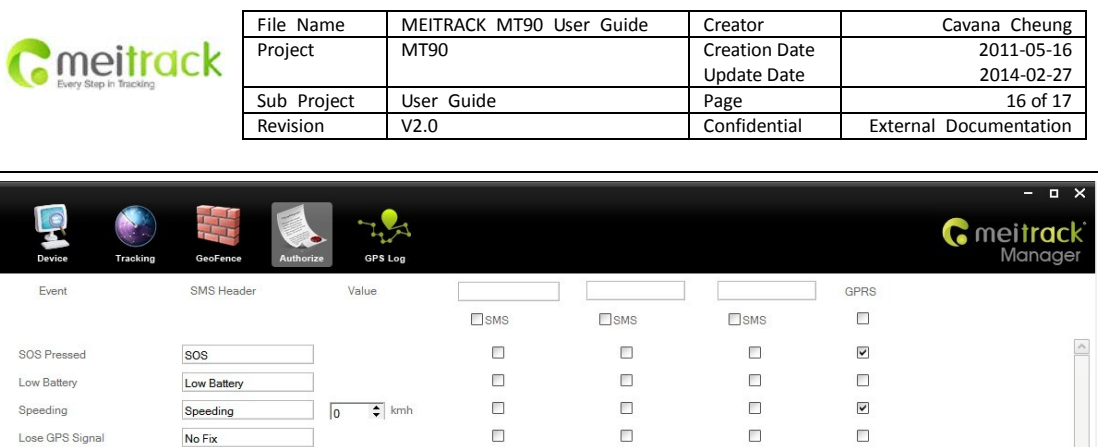

 $\Box$ 

 $\Box$ 

 $\Box$ 

 $\Box$ 

 $\Box$ 

 $\Box$ 

 $\Box$ 

 $\Box$ 

 $\Box$ 

 $\Box$ 

 $\Box$ 

 $\Box$ 

 $\Box$ 

 $\Box$ 

 $\Box$ 

 $\hfill\square$ 

 $\Box$ 

 $\Box$ 

 $\Box$ 

 $\Box$ 

 $\Box$ 

 $\Box$ 

 $\Box$ 

 $\Box$  $\overline{\mathbf{v}}$ 

 $\overline{\textbf{v}}$ 

 $\overline{\textbf{v}}$ 

 $\overline{\mathbf{v}}$ 

 $\mathbb{R}^n$  . <br> <br> :  $\mathbb{R}^n$ 

 $2.0.8.15$  .:

 $\blacksquare$ 

 $\Box$ 

 $\Box$ 

 $\qquad \qquad \Box$ 

 $\blacksquare$ 

 $\Box$ 

 $\Box$ 

 $\blacksquare$ 

 $\Box$ 

 $\Box$ 

For more details about GPRS settings, please refer to MEITRACK SMS PROTOCOL and MEITRACK GPRS COMMUNICATION PROTOCOL.

# <span id="page-15-0"></span>**9. Log on GPS Platform**

GPS Signal Recovery

Enter Sleep

Exit Sleep

Heartbeat

Tow

Device Power On

Heading Change

Distance Interval Tracking

Press Input 1 (SOS) to Call

 $0/0$ 

Reject Incoming Call Auto Answer Incoming Call  $Fix$ 

Enter Sleep

Exit Sleep

Reboot

Distance

Tow

**Heading Change** 

 $\sqrt{2}$ 

 $\sqrt{0}$ 

 $\sqrt{0}$ 

 $\overline{\phantom{a}}$ 

 $\left| \right|$  Minutes

 $\overline{\triangle}$  Degree

 $\left| \begin{array}{c} \bullet \\ \bullet \end{array} \right|$  Seconds

 $\overline{\bullet}$  m

Please register and log onto our free GPS platform by: [http://www.meigps.com](http://www.meigps.com/) User name: IMEI No. Password: 0000 (default)

Functions implemented by the GPS platform are as follows:

- $\triangleright$  Query an address of an exact location at certain time
- $\triangleright$  Query the trace
- $\triangleright$  Add favorites
- $\triangleright$  View report forms

For more information about our GPS platform, please refer to Meitrack Family Personal Edition User Guide.

## <span id="page-15-1"></span>**10. Safety and Usage Information**

#### **Use Only Meitrack-Approved Accessories**

Incompatible accessories may cause serious injuries or damages to your device.

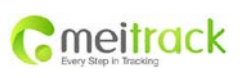

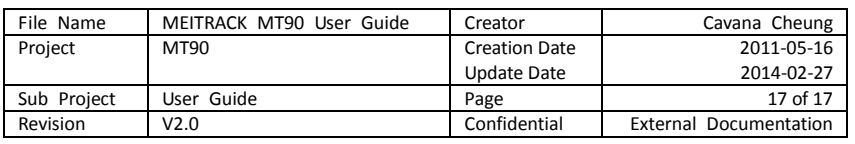

#### **Handle and Dispose of Batteries and Chargers with Care**

- Use only Meitrack-approved batteries and chargers specially designed for your device. Incompatible batteries and chargers may cause serious injuries or damages to your device.
- Never place batteries or devices on fire or in heating devices, such as microwave ovens, stoves, or radiators. Batteries may explode when overheated.

#### **Correct Disposal of Batteries of MT90**

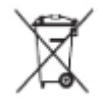

(Waste Electrical and Electronic Equipment Directive -- Applicable in European Union and other European countries with separate battery return system.)

This symbol in the manual indicates that this product and its accessories (such as chargers, batteries and USB cable) should not be disposed of with other household wastes when they reach the end of their life. If batteries are not properly disposed of, these wastes may cause harm to human health and the environment. To prevent the harm, please dispose of or recycle them separately from other waste so as to boost resource recycling and reuse.

**For any questions, please feel free to contact us a[t info@meitrack.com.](mailto:info@meitrack.com)**